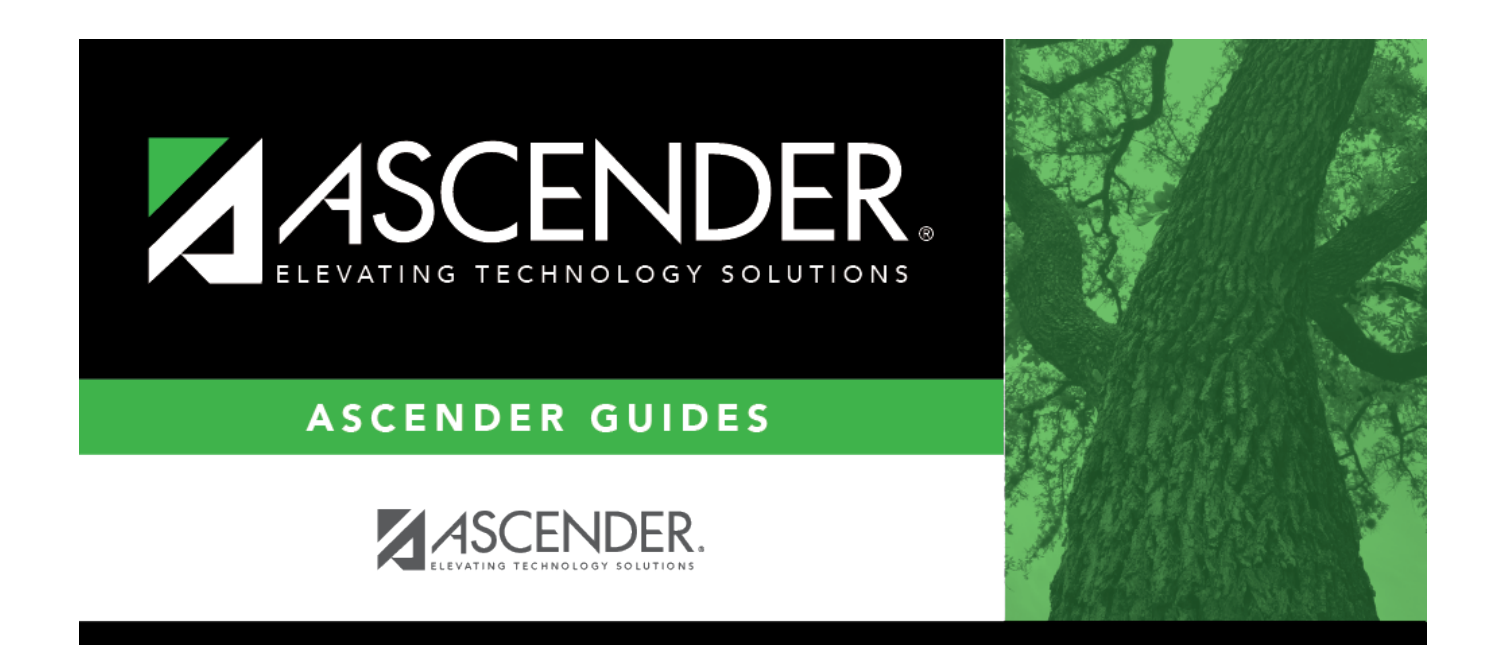

# **Other functions and features:**

### **Table of Contents**

❏ Existing instructors are displayed in order by instructor ID.

• If there are multiple pages, [page through the list.](#page--1-0)

❏ Click **+Add** to add an instructor. The fields below the grid are enabled:

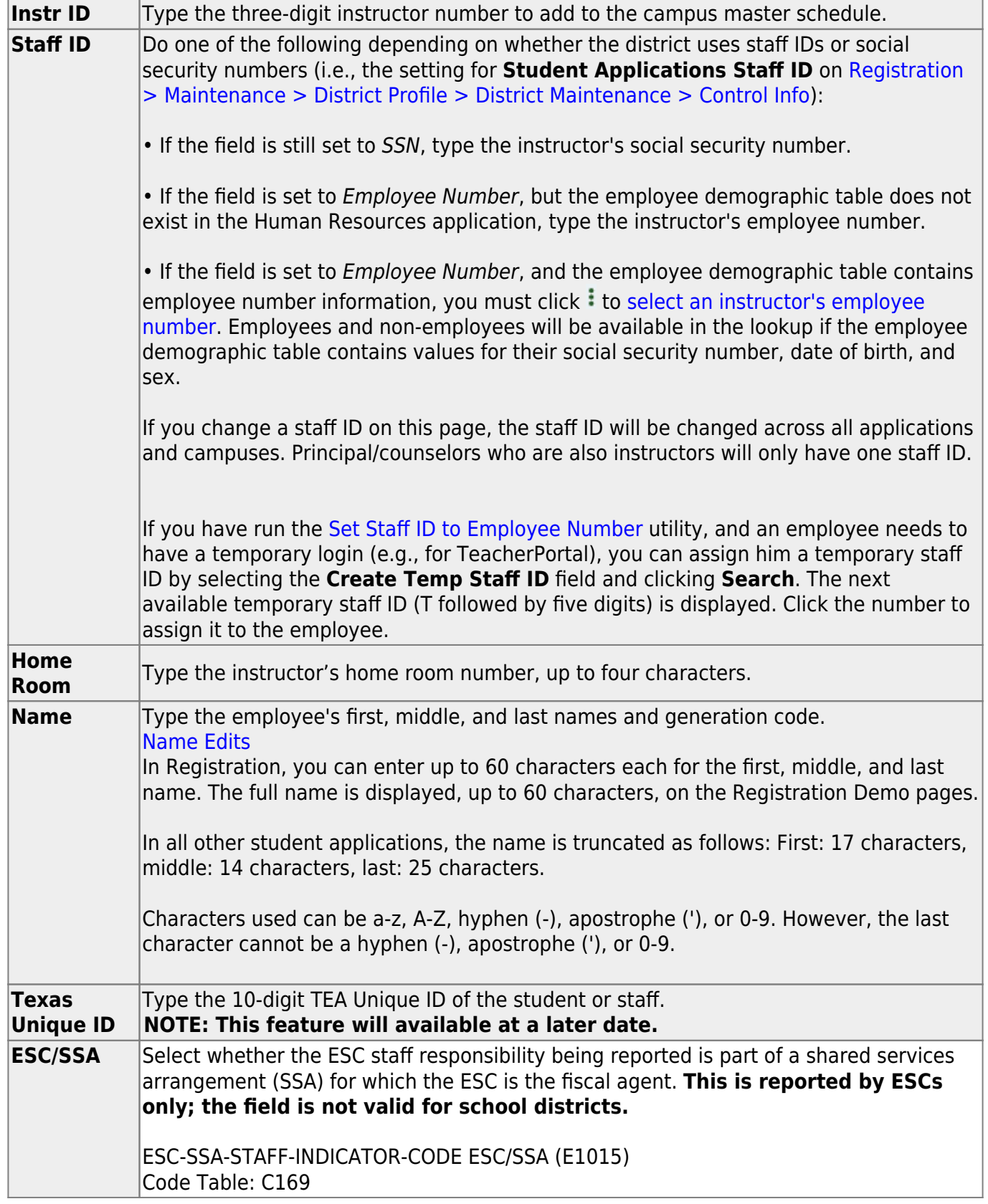

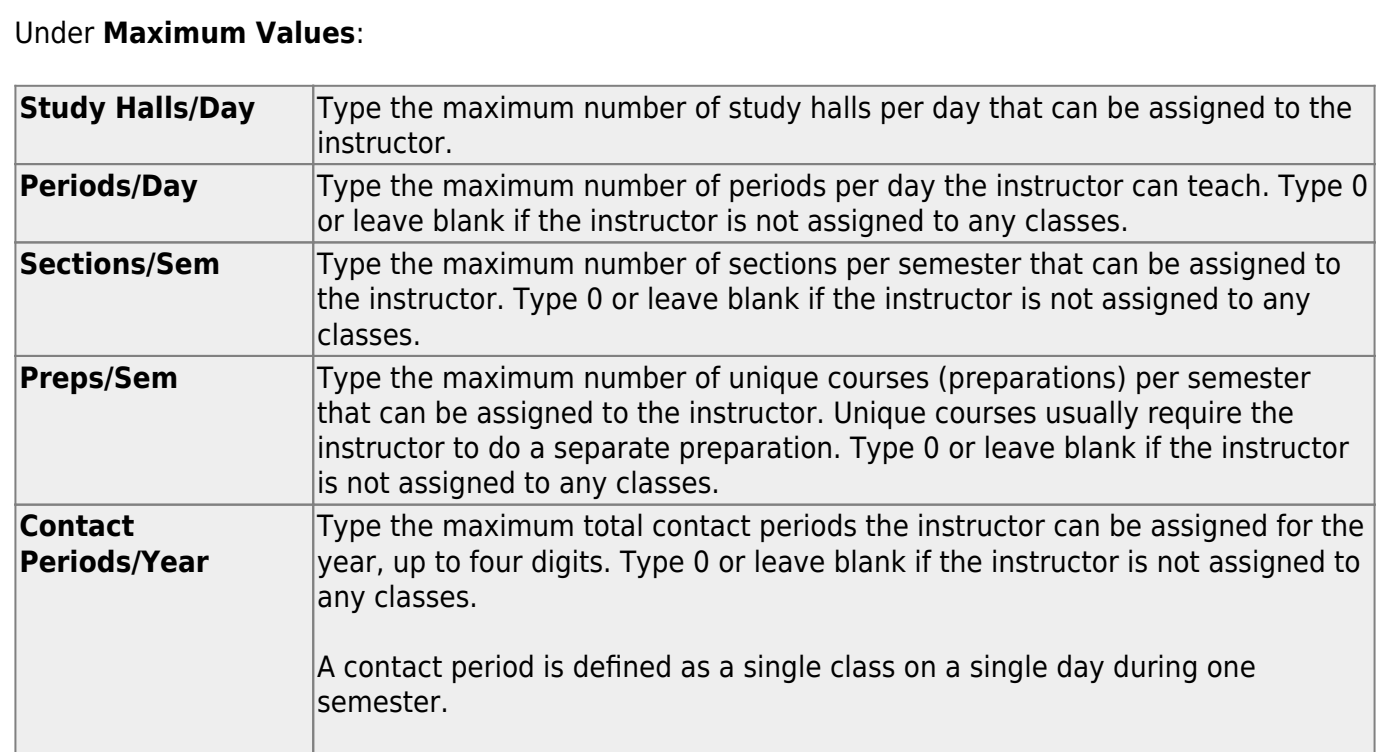

#### **NOTE:**

• The [Resource Allocator Record Creation utility](https://help.ascendertx.com/student/doku.php/scheduling/utilities/resourceallocatorrecordcreation) can be used to update maximum values for all instructors at one time.

Total contact periods = semesters  $x$  days  $x$  periods

• The Master Schedule Generator uses these values to determine how many sections, etc. to assign an instructor. The recommended value is 99, because values that are too small will prevent an instructor from being assigned a class.

#### Under **Restrictions**:

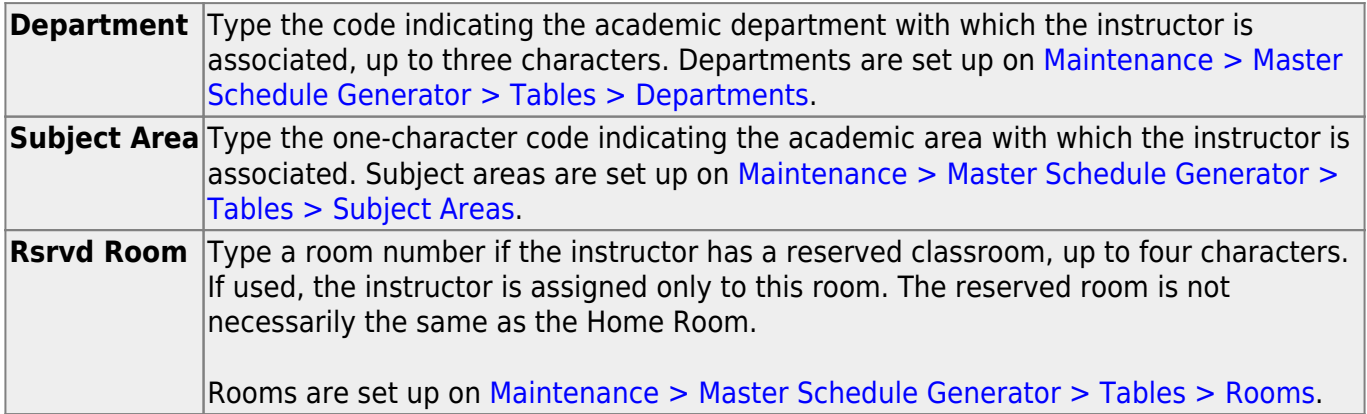

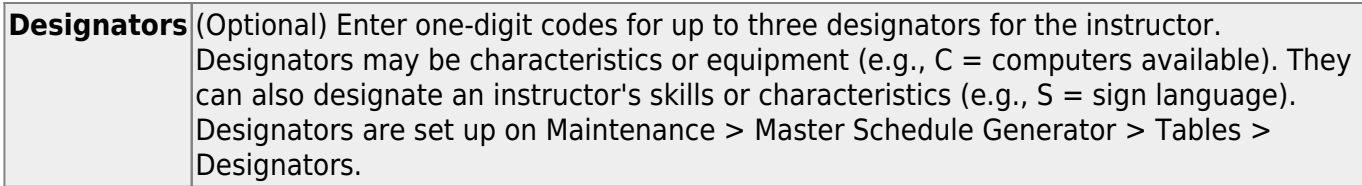

#### Under **Elementary**:

**Grade** Type the grade level the instructor will be teaching next year. **Section** Type the two-digit section number the instructor teaches. Each instructor for each grade level must have a unique section number. If there is a

duplicate section, the master schedule utility will not run, and will not generate an error message indicating a duplicate section numbers.

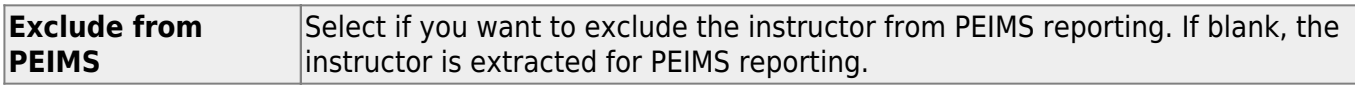

❏ Click **Save**.

### **Other functions and features:**

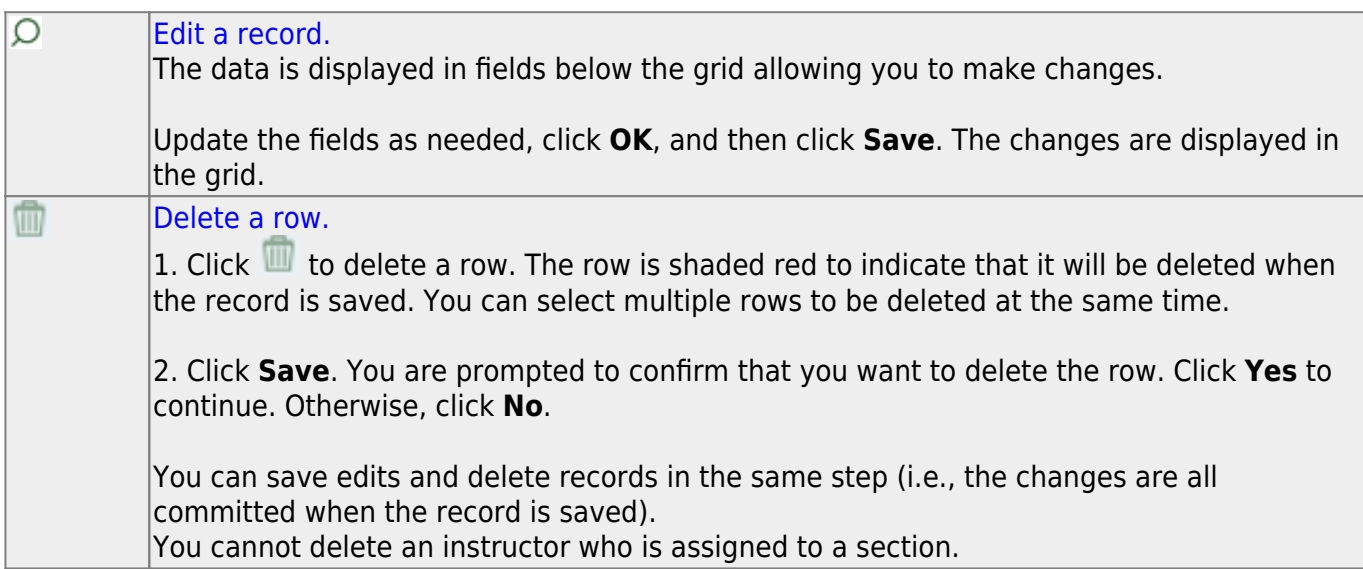

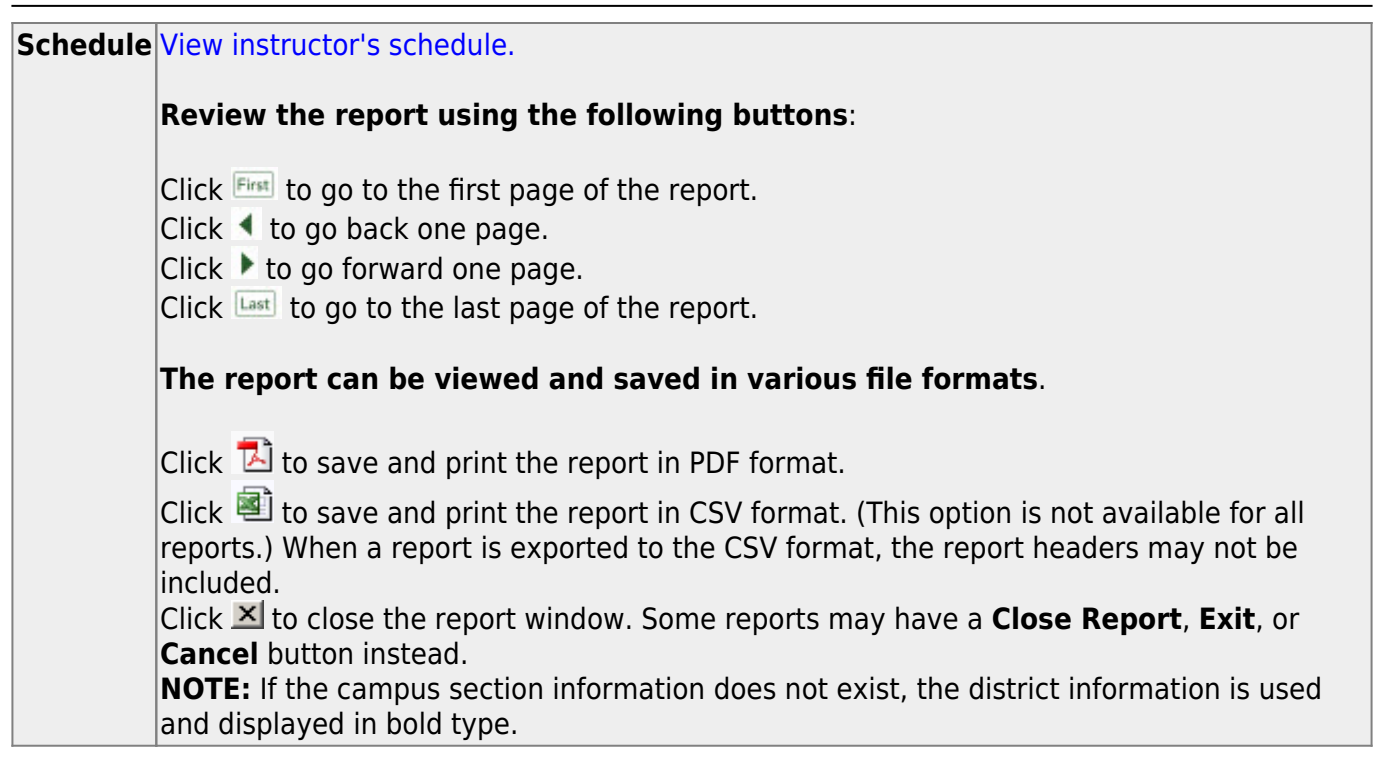

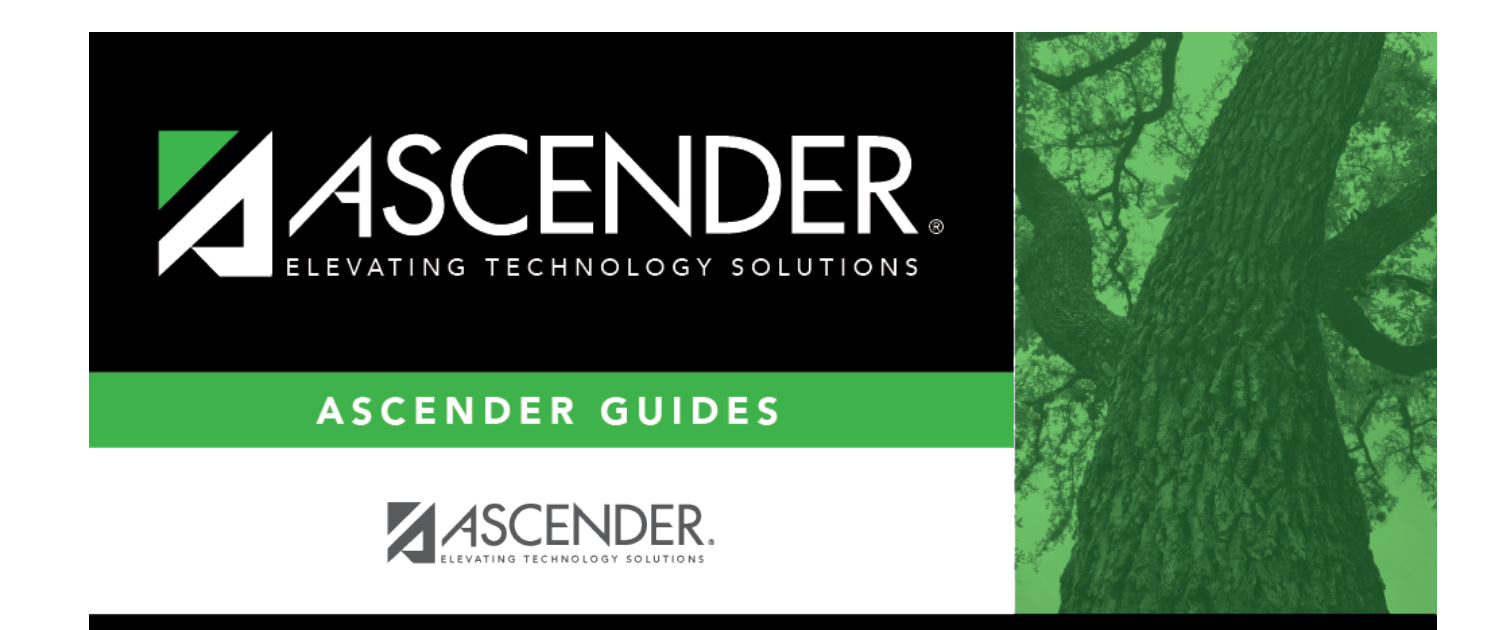

## **Back Cover**